## Step 5 – Part 3 – Add Block Quote

 Hover over and then left click and hold it down and drag it down to the bottom, which is next

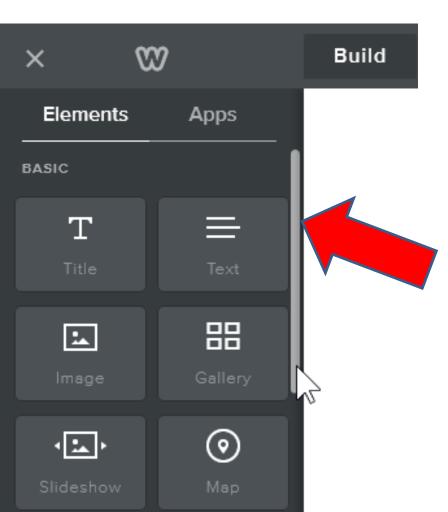

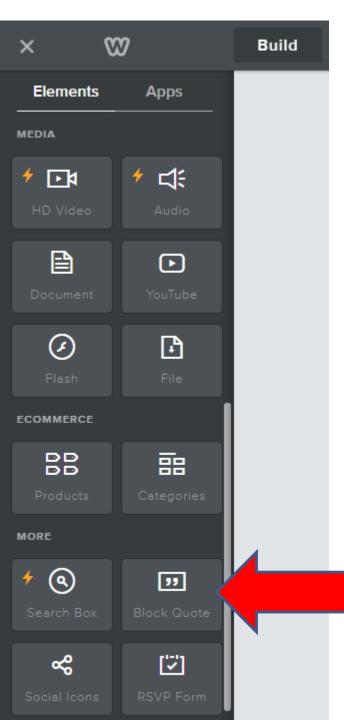

- You then see Block Quote.
- Next is the same process of Drag and Drop the Block Quote below the Text we just Paste.

## • Here is a sample of Drag. Next is what it looks when you Drop.

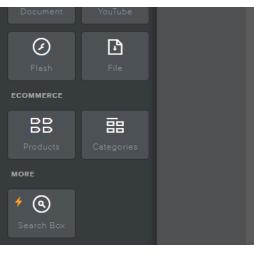

## Welcome to our Build Website Free Course.

The purpose of Build Website Free is to use Weebly.com. I will be Teaching at The Villages Lifelong Learning College. Click Here to see more details about the course. I use to work and teach computer software, but I am now retired. Click Here to learn more about me. Links page provides links to Computer Basics Websites and The Villages Websites. If you have any Questions and/or Comments, Contact me. Note - if something happens to me, this website will not be available. Hopefully, it will be a number of years.

The Villages Computer & Associated Technical Clubs web site has a list of Computer Clubs and a link to Tech Help. If you want to find more clubs and Recreation Center Activities, there is a great website called The Villages Activities that provides the information.

- Here is a sample, you see for the left. Note
  it can be different on other Themes
- Next is to click on the Click here to edit and follow the same process as the first one and type in something like Test, which is next. Welcome to our Build Website Free Course.

The purpose of Build Website Free is to use Weebly.com. I will be Teaching at The Villages Lifelong Learning College. Click Here to see more details about the course. I use to work and teach computer software, but I am now retired. Click Here to learn more about me. Links page provides links to Computer Basics Websites and The Villages Websites. If you have any Questions and/or Comments, Contact me. Note - if something happens to me, this website will not be available. Hopefully, it will be a number of years.

The Villages Computer & Associated Technical Clubs web site has a list of Computer Clubs and a link to Tech Help. If you want to find more clubs and Recreation Center Activities, there is a great website called The Villages Activities that provides the information.

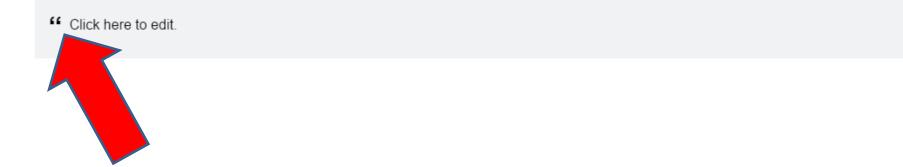

- You then see it. As I mentioned before, don't edit yet. It also shows some background color. You can change full background color on a page, but it still shows this color on the Block Quote element.
- You may be able to change it using Edit HTML/CSS in Part 2 on-line training.
- This is the End of step 5 Part 3.

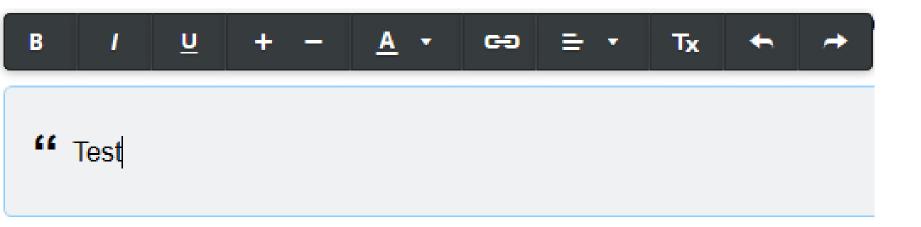